## Как да инсталираме Windows 7 от USB флаш памет?

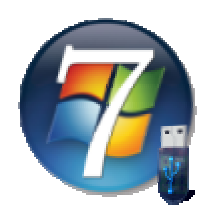

Как да инсталираме Windows 7 или друга операционна система ако нямаме оптично устройство?

Има много статии как да подготвите своята USB флаш памет, да сложите файловете на операционната система и да започнете инсталацията на операционната система от USB флаш паметта. Но всички те са лълги и изискват ла изпълнявате множество команли.

Ето един лесен и бърз начин да инсталирате Windows 7 (примерно) от своята USB флаш памет. За целта обаче предварително трябва да се уверете, че вашата дънна платка поддържа зареждане от USB флаш памет.

Изтеглете UltraISO OT TYK.

Стартирайте UltraISO като администратор.

"Запишете" имидж файла на USB флаш паметта като следвате стъпките:

- 1. Отворете имижла на операционната система с UltraISO.
- 2. От менюто "Bootable" изберете "Write Disk Image".

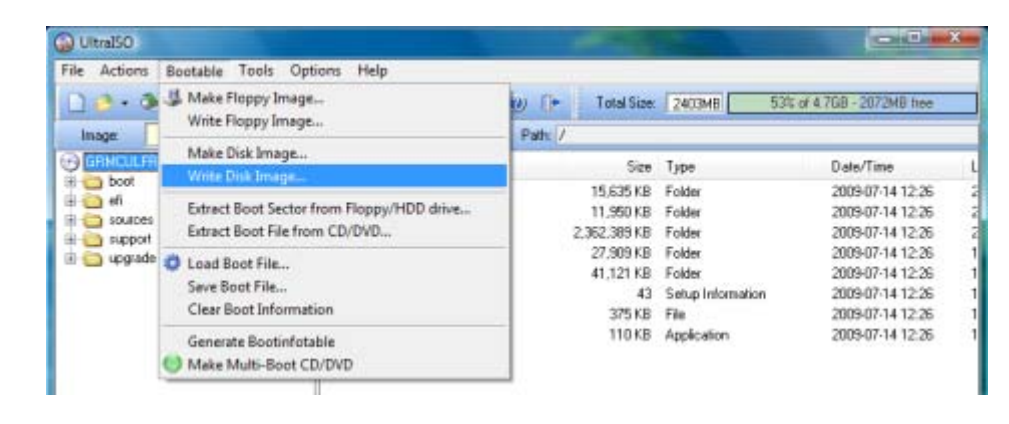

- 3. От падащто меню "Disk Drive" изберете своята USB флаш памет.
- 4. Изберете метод (препоръчваме да използвате USB-HDD+).
- 5. Натиснете "Write".

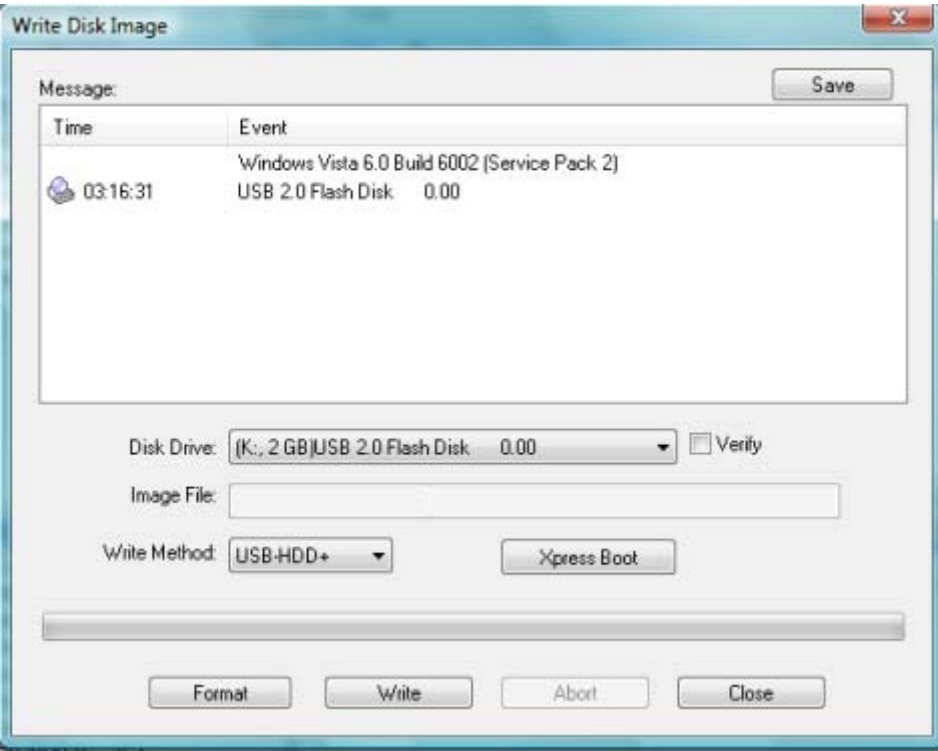

6. В BIOS променете реда на зареждащите устройства. Уверете се, че на първо място е USB флаш паметта.

Особено полезно е за собствениците на нетбуци или тези, които не разполагат с оптично устройство.